# Aufgabe 6: Ampelsteuerung

#### G. Kemnitz, C. Giesemann, TU Clausthal, Institut für Informatik

### 4. Juni 2015

#### Zusammenfassung

Aus einer verbalen Funktionsbeschreibung einer Ampelsteuerung ist ein Ablaufgraph zu entwickeln. Der entwickelte Ablaufgraph ist durch einen Automaten in VHDL nachzubilden, zu simulieren, als Schaltung zu synthetisieren und zu testen.

### 1 Zielfunktion und Aufstellen des Ablaufgraphen

Beschreiben Sie folgende verbale Funktionsbeschreibung durch einen Ablaufgraphen:

Im Anfangszustand haben die Fußgänger rot und die Autos grün. Wenn ein Fußgänger den Knopf betätigt, schaltet die Autoampel nach einem Takt auf gelb, einen Takt später auf rot. Zwei Takte, nachdem die Autos rot haben, schaltet die Fußgängerampel für fünf Takte auf grün, danach wieder auf rot. Die Autos behalten nun noch drei Takte rot, dann noch einen Takt rot-gelb. Die Autos sollen nun mindestens fünf Takte grün haben, bevor ein neuer Zyklus beginnen darf.

Zur Entwicklung eines Ablaufgraphen ist es zweckmäßig, zuerst die Zustände und die unterschiedlichen möglichen Eingaben zu zählen und dann erst den Graphen zu zeichnen.

Die bisherige Funktionsbeschreibung ist nicht vollständig. Sie beschreibt beispielsweise nicht, was passieren soll, wenn ein Fußgänger den Knopf betätigt, während sich die Steuerung nicht im Grundzustand befindet. Ergänzen Sie folgende Funktionen in Ihrem Graphen:

Wenn ein Fußgänger den Knopf drückt, wenn er zwar schon wieder rot hat, die Ampel jedoch ihren Zyklus noch nicht beendet hat, soll sich die Ampel den Knopfdruck merken und automatisch im Anfangszustand den nächsten Zyklus starten. Befindet sich die Fuÿgängerampel in der Grünphase bzw. steht diese unmittelbar bevor, soll der Knopfdruck ignoriert werden.

Ein sicherheitskritisches System wie eine Ampel muss bei einer Funktionsstörung, z.B. wenn eine rote Glühlampe kaputt geht, in einen Zustand übergehen, in dem wenig Schaden entstehen kann. Ergänzen Sie in Ihrem Graphen:

Wenn eine Störung auftritt, soll die Fuÿgängerampel sofort abschalten und die Ampel für die Autos dauerhaft gelb blinken. Dieser Zustand kann nur durch Neuinitialisierung verlassen werden.

Die Taktperiode soll etwa 2s betragen. Die Fußgängertaste sei BTND. Ein Fehler soll durch den Druck auf Taster BTNU signalisiert werden. Die Neuinitialisierung soll über Taste BTNS erfolgen. Entprellen nicht vergessen! Der für die Schaltung zu verwendende Takt muss vorher aus dem 100 MHz Eingabetakt erzeugt werden. Die Ampelsteuerung besitz folgende Entity-Beschreibung:

```
entity Ampelsteuerung is
 port(
  clk : in STD LOGIC;
  reset : in STD_LOGIC; \qquad \qquad \qquad \qquad -- Neuinitialisierung
  signal_in : in STD_LOGIC; - Fussgaengerknopf gedrueckt
  fehler_in : in STD_LOGIC; -- In Fehlerzustand uebergehen
  pkw : out STD_LOGIC_VECTOR(2 downto 0); -- Fuer Rot, Gelb, Gruen
  fuss : out STD_LOGIC_VECTOR(1 downto 0); -- Fuer Rot und Gruen
  signal_out : out std_logic; -- Anzeige Fussgaengerknopf gedrueckt
  zustand : out STD_LOGIC_VECTOR(3 downto 0);-- Anzeige Zustand
  fehler_out : out STD_LOGIC -- Anzeige Fehler
);
end entity;
```
## 2 Gesamtschaltung und Test

Abbildung 1 zeigt die zu entwerfende Gesamtschaltung, der auch die Einträge für die ucf-Datei zu entnehmen sind. Die LEDs befinden sich auf der Ansteckbaugruppe "Ampelsteuerung/Zahlenschloss" am Stecker B1.

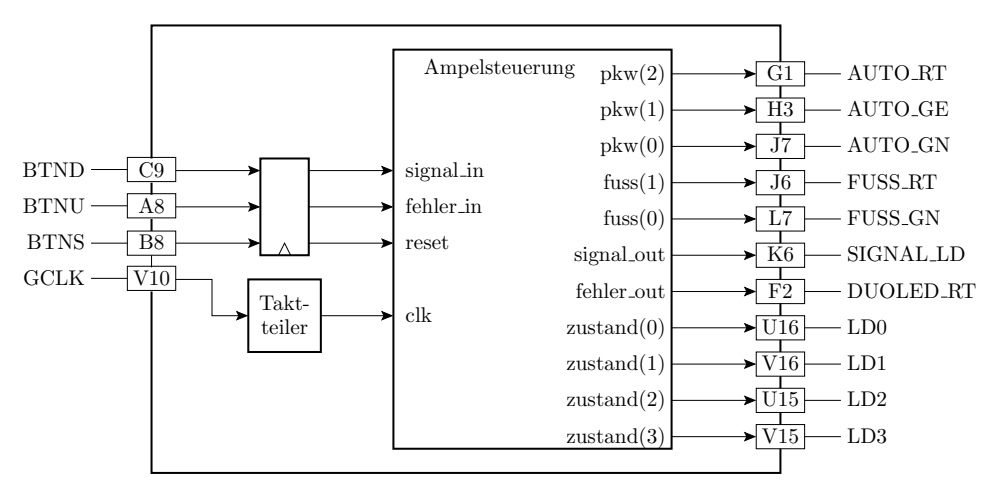

Abbildung 1: Gesamtschaltung

- 1. Schreiben Sie eine VHDL-Beschreibung für die Ampelsteuerung auf Grundlage der Beschreibung des Vorabschnitts.
- 2. Schreiben Sie einen Testrahmen für Ihre Ampelsteuerung. Verwenden Sie einen 2 Sekunden Basistakt und orientieren Sie sich an Abbildung 2.
- 3. Programmieren Sie den Schaltkreis auf der Versuchsbaugruppe und testen Sie die Schaltung.

### 3 Abnahmekriterien

- Automatengraph auf Papier
- Simulationsergebnis (vgl. Abbildung 2)
- Vorführbare Schaltung auf der Baugruppe

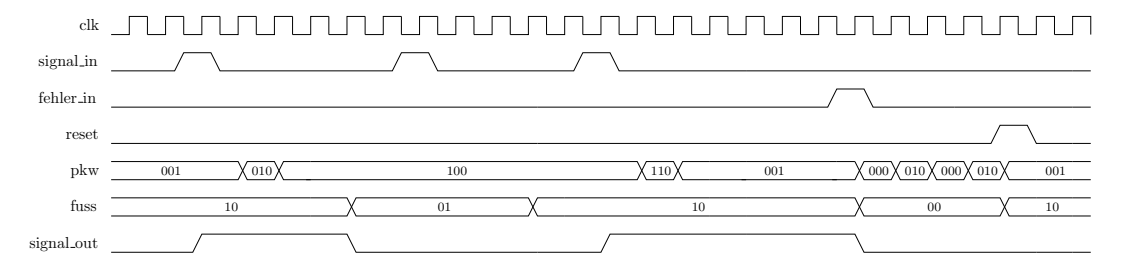

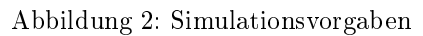